$\bigcirc$ 

 $\overline{\phantom{a}}$ 

 $\boxed{1}$   $\boxed{2}$   $\boxed{3}$   $\boxed{3$ 

 $\boxed{4-}$   $\boxed{5-}$   $\boxed{6-}$  $\boxed{7}$   $\boxed{8}$   $\boxed{9}$   $\boxed{9}$   $\boxed{9}$ 

 $\overline{*}$ . 0  $\overline{x}$ 

Yealink

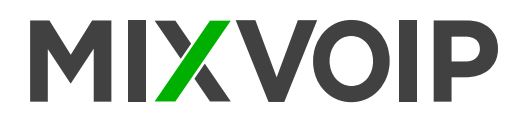

# **Übersicht**

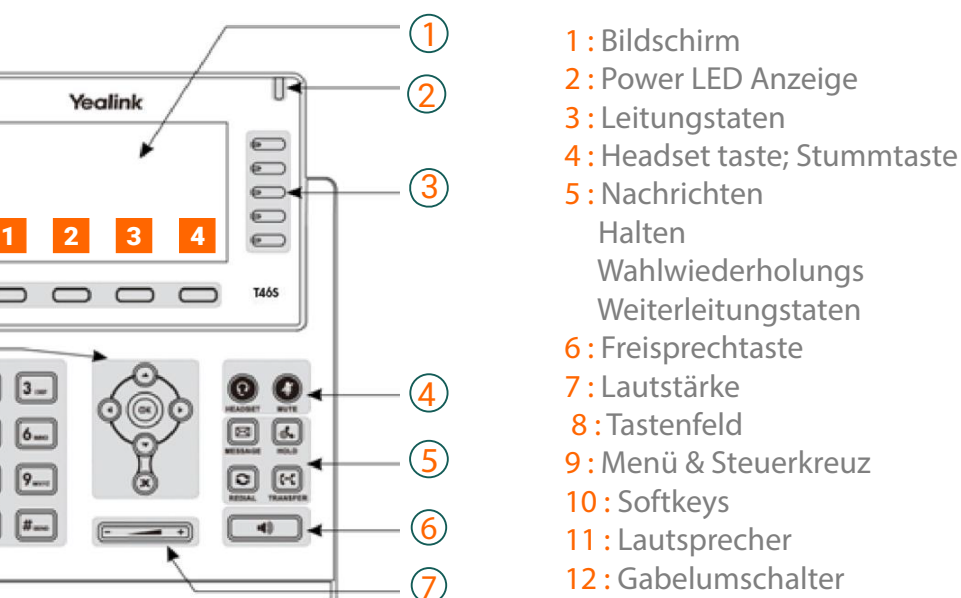

13 : Haken

## T46S Symbole in der Statusleiste

3

12

 $\sqrt{13}$ 

8

 $\bigcap$ 

 $\circledcirc$ 

10

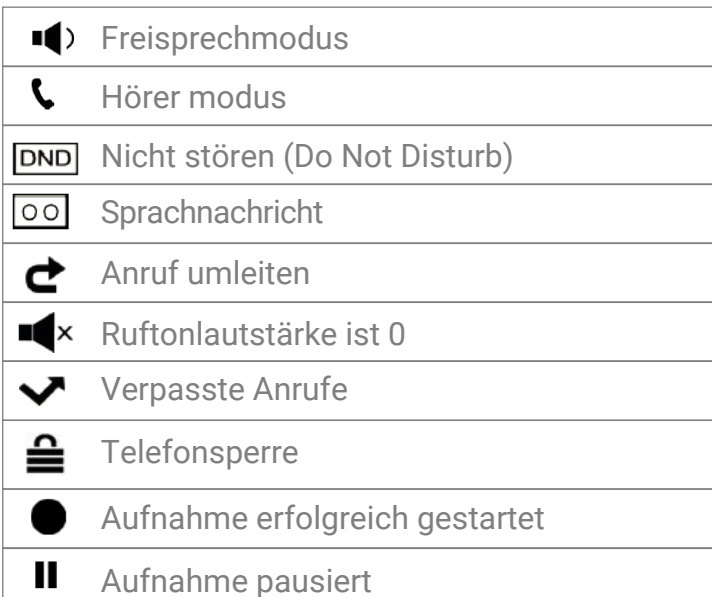

#### **Aktionstasten**

- 1 : Weiterleiten
- 2 : Nicht stören
- 3 : Telefonbuch
- 4 : Menü

#### **Aktionstasten eingehender Anruf**

- 1 : Antworten
- 2 : Weiterleiten
- 3: Stummschalten
- : Ablehnen 4

#### **Aktionstasten während eines Anrufs**

- 1: Weitergeben
- 2 : Halten
- 3 : Konferenz
- 4 : Anruf beenden

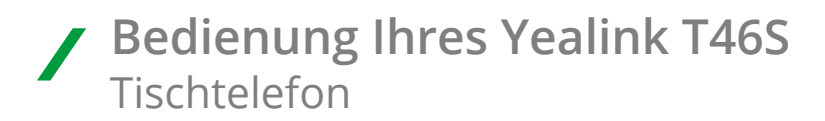

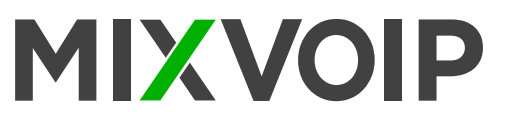

### **Einen Anruf starten**

Die Nummer eingeben und in der Mitte des Steuerkreuzes auf OK drücken

## **Einen Anruf weitergeben**

#### **Blinde Weitergabe**

- Die Aktionstaste "Weitergeben" 1 drücken. Den Anruf wird gehalten.
- Die Nummer der Ziel-Durchwahl eingeben und anschließend auflegen.

### **Begleitete Weitergabe**

- Die Aktionstaste "Weitergeben" 1 drücken. Der Anruf wird gehalten.
- Die Nummer der Ziel-Durchwahl eingeben und anschließend auf OK drücken.
- Erneut die 1 drücken, um den Anruf weiterzugeben.
- Wenn die Person den Anruf nicht entgegennehmen möchte, die **3** drücken und dann auf "Halten", um ihn wieder aufzunehmen.
- Wenn ein zweiter Anruf eingeht, während der erste gehalten wird, kann der zu vermittelnde Anruf mit dem Steuerkreuz und den Anweisungen auf dem Bildschirm ausgewählt werden.

### **Abfangen von Anrufen (falls aktiviert)**

Falls das Telefon eines Kollegen klingelt und Sie den Anruf abfangen möchten, die 1 «DPickup» drücken oder die Nummer der klingelnden Durchwahl eingeben.

### **Rufumleitung aktivieren**

Die Aktionstaste 1 "Weiterleiten" drücken, dann zwei Mal auf "Eingabe" 4. Mit dem rechten Pfeil des Steuerkreuzes navigieren, "aktivieren" auswählen und in der zweiten Zeile "weiterleiten an" die Zielnummer eingeben (interne oder externe Nummer), dann mit der Taste "Speichern" 4 speichern. Um die Rufumleitung zu deaktivieren bitte dem selben Weg folgen, aber "deaktivieren" auswählen.

## **Anruf auf Halten setzen**

Um einen Anruf auf Halten zu setzen die Taste "Halten" drücken. Um den Anruf wieder entgegenzunehmen nochmals auf "Halten" drücken. Wenn ein Anruf gehalten wird, kann ein neuer Anruf mit der Taste "Neuer Anruf" 3 getätigt werden. Wenn Sie eine zweite Leitung annehmen, wird das erste Gespräch automatisch in die Warteschleife gelegt. 2 "Wechseln" drücken, um von einer zur anderen Unterhaltung zu wechseln

### **Anrufkonferenz**

Während eines aktiven Anrufs kann eine dritte Person zur Unterhaltung eingeladen werden. <sup>3</sup> "Konferenz" drücken, dann die Nummer eingeben (intern oder extern), dann erneut <sup>3</sup> "Konferenz" drücken. Alle Parteien sind an der Konferenz beteiligt.

### **Anrufliste**

"Wahlwiederholung" **D** drücken, um den Anrufverlauf und verpasste Anrufe aufzurufen oder "Nachricht" drücken, um zu den Sprachnachrichten zu gelangen. Nutzen Sie das Steuerkreuz, um zwischen den verschiedenen Optionen zu wählen.

## **Den Klingelton ändern**

Das Menü über  $\alpha$  aufrufen. Dann "Einstellungen", "Grundeinstellungen", "Töne" und "Klingelton", dann "speichern", um die Auswahl zu bestätigen.